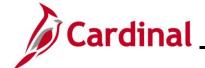

## **AP312\_Cancelling a Payment – Disbursing Agency**

#### Cancelling a Payment - Disbursing Agency Overview

This Job Aid focuses on what needs to be done as the Disbursing Agency:

- To cancel and reissue the payment
- To cancel and put a payment on hold (Voucher only)
- To cancel and not reissue the payment

**Navigation Note:** Please note that there may be a **Notify** button at the bottom of various pages utilized while completing the processes within this Job Aid. This "Notify" functionality is not currently turned on to send email notifications to specific users within Cardinal.

#### **Table of Contents**

| Revision History                                                         | 2  |
|--------------------------------------------------------------------------|----|
| Cancelling a Payment Process                                             |    |
| Reviewing Cancelled Payments                                             | 8  |
| Payment Status for Vouchers – Cancelled and Reissued Payment Information | 8  |
| Payment Status for Expense Reports                                       | 13 |

Rev 3/1/2025 Page 1 of 17

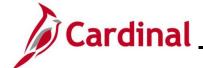

## **AP312\_Cancelling a Payment – Disbursing Agency**

### **Revision History**

| Revision Date | Summary of Changes                                                                                                    |
|---------------|----------------------------------------------------------------------------------------------------|
| 3/1/2025      | Updated the screenshots of the Search pages ( <u>Section 1</u> , after Step 1 and Step 2; <u>Section 2</u> , after Step 1 and Step 2; <u>Section 3</u> , after Step 1). Added reference information to the Overview of the Cardinal FIN Search Pages Job Aid. |

Rev 3/1/2025 Page 2 of 17

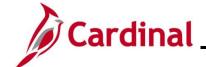

### **AP312\_Cancelling a Payment – Disbursing Agency**

#### **Cancelling a Payment Process**

- 1. Complete the appropriate Payment Cancellation form to request the stop payment on a check:
  - a. Cardinal Stop Payment Authorization Form Department of Treasury General Warrant: used to stop payment on a Commonwealth of Virginia (COVA) General Account check.
     Make sure to complete every section indicated on the form.
  - b. Cardinal Stop/Void Payment Authorization Form Agency Petty Cash: used to stop payment on a Petty Cash account. Make sure to complete every section indicated on the form.
- 2. Send the completed signed form by email to the email address indicated on the form.
  - Cardinal Stop Payment Authorization Form Department of Treasury General Warrant: STOP.PAYMENTS@TRS.VIRGINIA.GOV
  - b. Cardinal Stop/Void Payment Authorization Form Agency Petty Cash:
     EDI@DOA.VIRGINIA.GOV
- 3. For General Account payments, Treasury stops payment with the bank and notifies the Fiscal Officer at the agency (or an email address of the agency's choosing). No additional action is taken by the agency at this time.
  - For Petty Cash checks, the stop is placed by the agency with the bank.
- 4. For General Warrant stop payments, Treasury sends the updated Cardinal Stop Payment Authorization Form Department of Treasury General Warrant (updated with the **Treasury Use Only** information) to Department of Accounts (DOA).
- 5. DOA processes the stop payment in Cardinal as indicated on the Cardinal Stop Payment Authorization Form for General Warrant or Petty Cash and notifies the agency (as indicated on the form) that the stop payment has been processed in Cardinal.
- 6. Depending on the request, the agency may need to take additional steps. If the requested action is:
  - To reissue (payment was lost, mutilated, etc. and no change is required for the remit information), no action is required by the agency. The payment will be reissued in the next pay cycle.
  - b. To not reissue (payment should not be reprocessed), no action is required by the agency.

    All accounting entries for the transaction are automatically reversed.
  - c. To hold the payment (when remit information needs to be updated so it can be properly delivered and/or deposited by the Supplier), the requesting agency must now take action on the Voucher. This is not available for expense transactions.

Rev 3/1/2025 Page 3 of 17

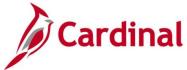

Find an Existing Value

# **Accounts Payable Job Aid**

### AP312\_Cancelling a Payment – Disbursing Agency

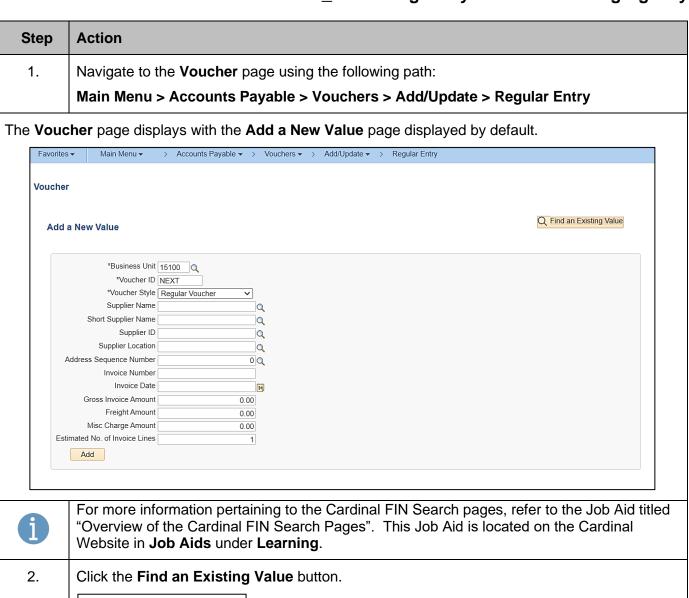

Rev 3/1/2025 Page 4 of 17

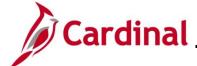

### **AP312\_Cancelling a Payment – Disbursing Agency**

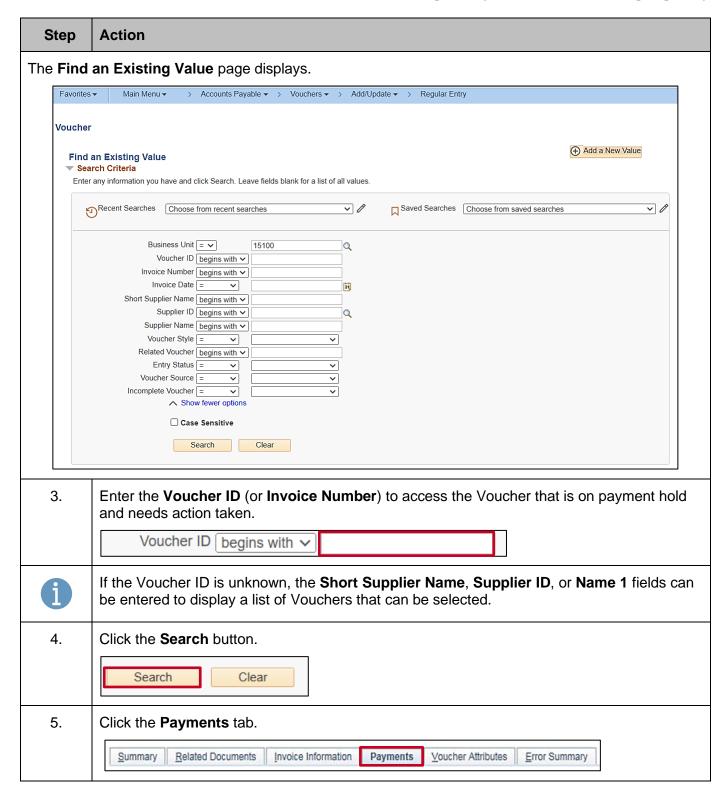

Rev 3/1/2025 Page 5 of 17

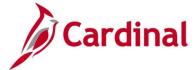

#### AP312\_Cancelling a Payment – Disbursing Agency

#### Step Action

The **Payments** tab displays for the applicable Voucher.

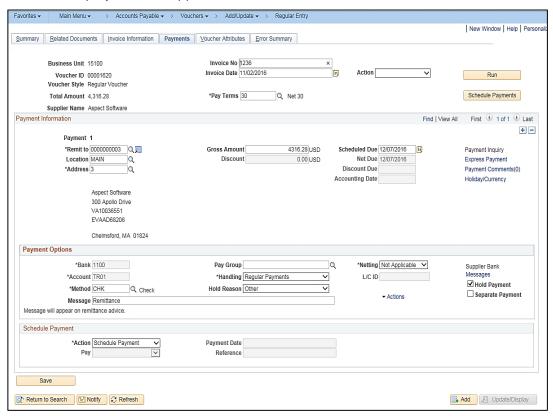

Make adjustments to the Voucher remit information as needed.

Below are some examples of Voucher actions that may be needed:

a. Change/update the remit address on the Voucher:

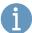

- i. If the address exists in Cardinal, update the Voucher with the correct address by choosing the address under the **Payment Information** section.
- ii. If the address does not exist in Cardinal, a Vendor Maintenance Request form must be used to have the address added to the supplier. On the Vendor Maintenance Request Form, indicate an effective date for the new address that is earlier than the accounting date of the Voucher that is on Payment Hold.
- b. Remit comment needs to be added to the Voucher:
  - i. Update the **Message** line under **Payment Options**.

Rev 3/1/2025 Page 6 of 17

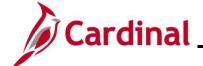

# AP312\_Cancelling a Payment – Disbursing Agency

| Step | Action                                                                                                    |
|------|----------------------------------------------------------------------------------------------------|
| 6.   | In the <b>Payment Options</b> section, uncheck the <b>Hold Payment</b> checkbox to remove the hold to allow the payment to be reissued. |
|      | Supplier Bank Messages  Hold Payment  Separate Payment                                                                                  |
| 7.   | Click the <b>Save</b> button.                                                                                                    |
|      | Save  Return to Search  Notify  Refresh                                                                                                 |

Rev 3/1/2025 Page 7 of 17

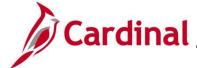

#### **AP312\_Cancelling a Payment – Disbursing Agency**

#### **Reviewing Cancelled Payments**

Payment Status for Vouchers – Cancelled and Reissued Payment Information

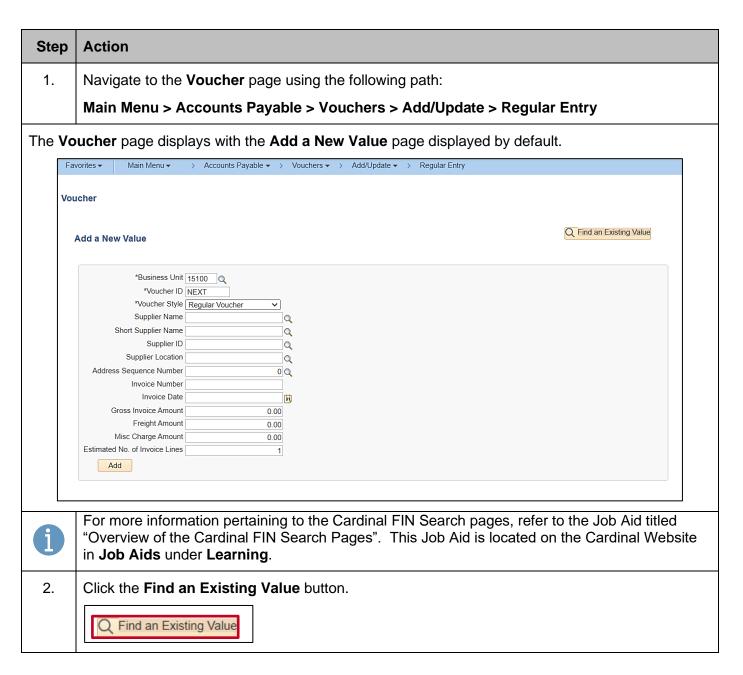

Rev 3/1/2025 Page 8 of 17

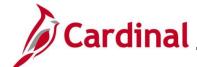

## **AP312\_Cancelling a Payment – Disbursing Agency**

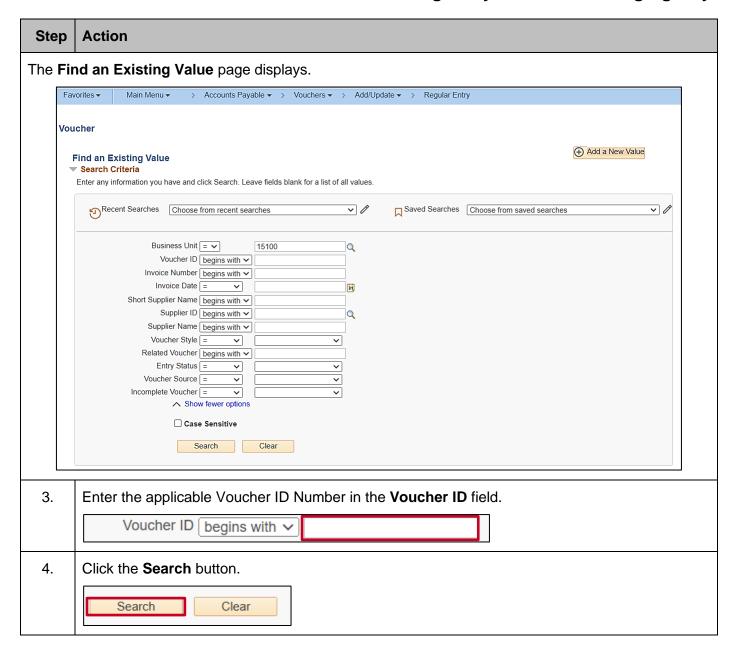

Rev 3/1/2025 Page 9 of 17

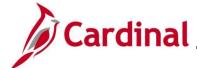

#### AP312\_Cancelling a Payment – Disbursing Agency

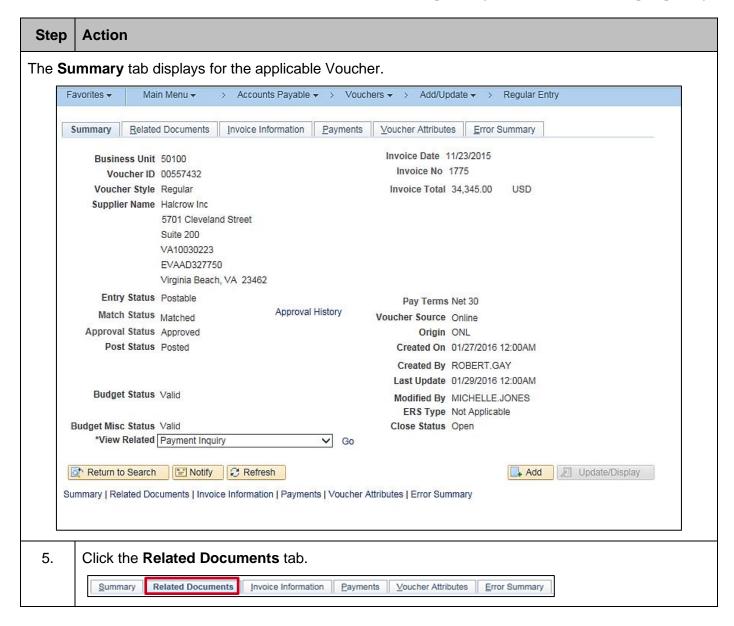

Rev 3/1/2025 Page 10 of 17

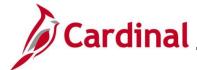

#### AP312\_Cancelling a Payment – Disbursing Agency

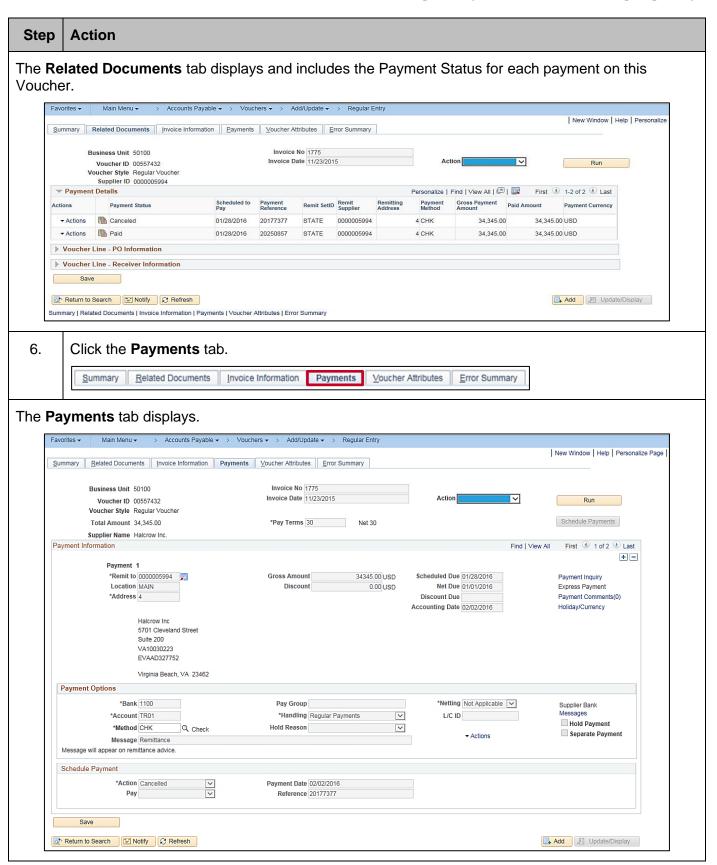

Rev 3/1/2025 Page 11 of 17

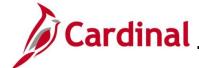

### AP312\_Cancelling a Payment – Disbursing Agency

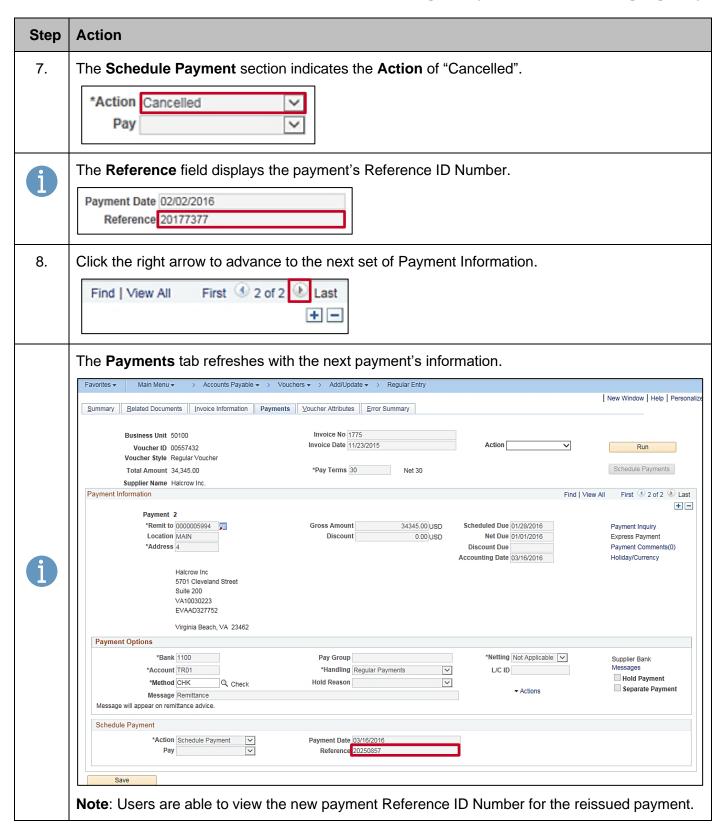

Rev 3/1/2025 Page 12 of 17

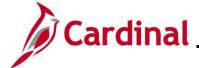

#### **AP312\_Cancelling a Payment – Disbursing Agency**

#### **Payment Status for Expense Reports**

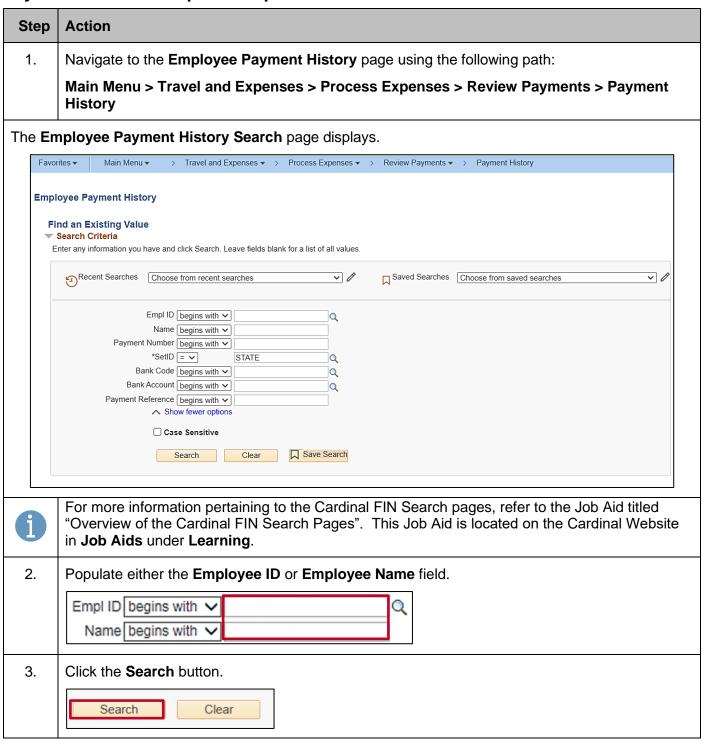

Rev 3/1/2025 Page 13 of 17

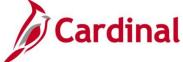

# AP312\_Cancelling a Payment – Disbursing Agency

80021053

05/18/2013

>

#### **Step Action** The **Search Results** display at the bottom of the page for the selected employee. Search Results SetID "STATE" 6 results - Empl ID First 1-6 of 6 D Last View All Bank Payment Payment Empl ID SetID Name Creation Date Code Account Reference 10/26/2023 > 0008536270 STATE 1100 TR01 82217611 0008462371 STATE 1100 TR01 82196274 09/29/2023 > 0006976385 STATE 1100 TR01 81805775 04/21/2022 0003116612 STATE 1100 TR01 80781119 05/09/2018 > 0000418974 STATE 1100 TR01 80038139 05/07/2014 >

4 Click the **Payment Reference Drill in** icon for the stopped payment.

0000268995 STATE

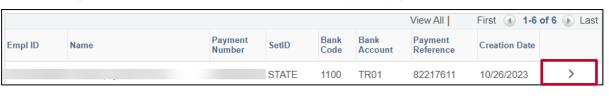

1100

TR01

Rev 3/1/2025 Page 14 of 17

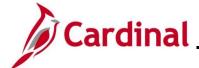

### **AP312\_Cancelling a Payment – Disbursing Agency**

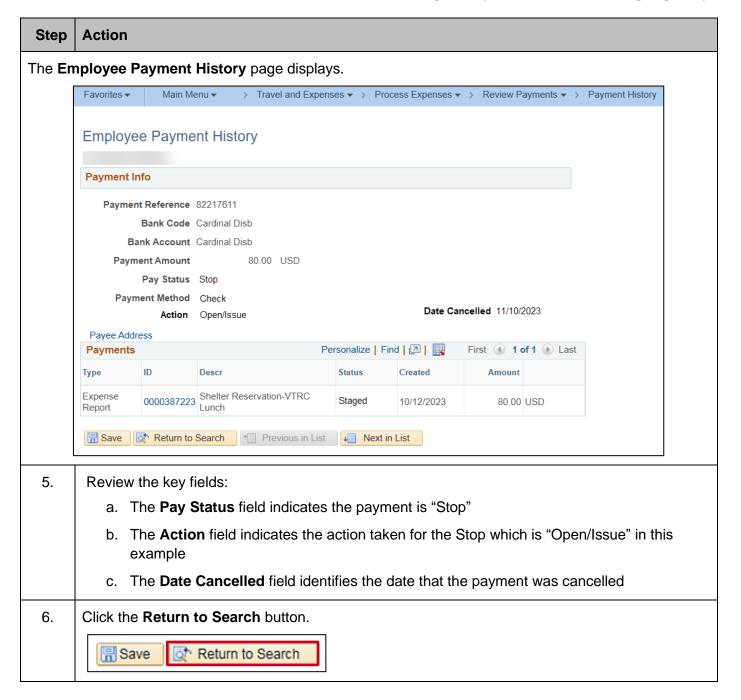

Rev 3/1/2025 Page 15 of 17

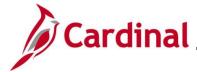

### AP312\_Cancelling a Payment – Disbursing Agency

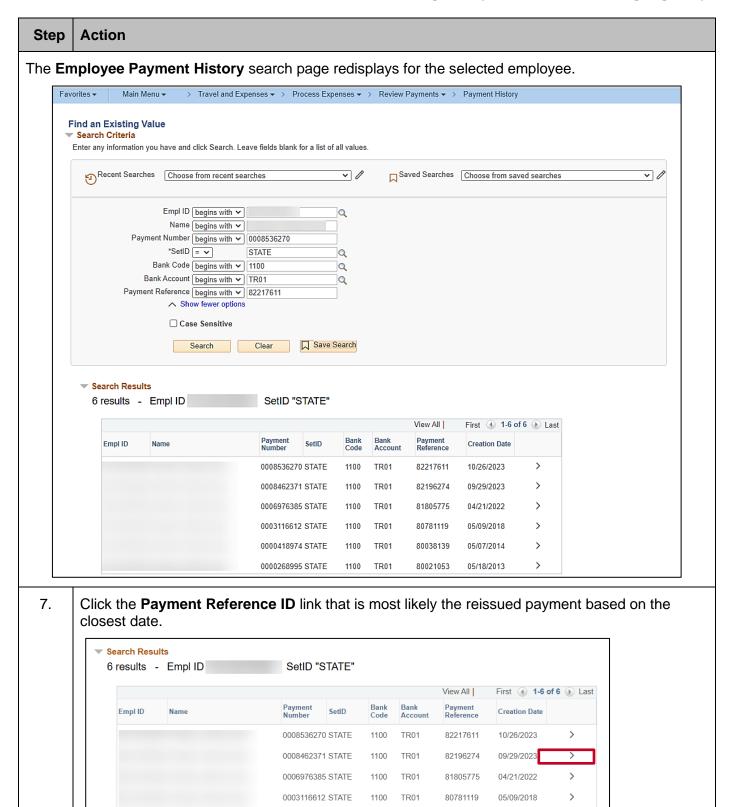

Rev 3/1/2025 Page 16 of 17

1100

1100

80038139

80021053

05/07/2014

05/18/2013

0000418974 STATE

0000268995 STATE

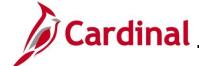

#### **AP312\_Cancelling a Payment – Disbursing Agency**

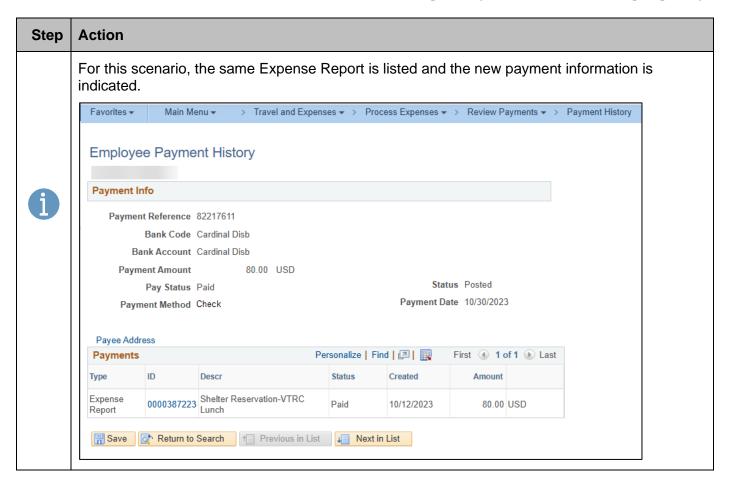

Rev 3/1/2025 Page 17 of 17